# Chapter 14: Republic of Cuba

Internet Activity

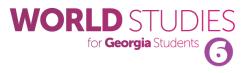

--Systems of government are very different across Latin America. In this lesson, you will explore the types of governments in Brazil, Mexico, and Cuba. You will use your knowledge to create an animated video using PowToon, a free educational video creation tool.

### Part 1: Research

Directions: Use the web resources below to learn more about the governments in Brazil, Mexico, and Cuba. While viewing the resources, fill out the note-taking sheet below. Remember, you will use this information to create your PowToon video!

- CIA World Factbook Brazil (http://bit.ly/ciabrazil), Cuba (http://bit.ly/ciacuba), Mexico • (http://bit.ly/ciamexico1)
- Comparing Cuba, Mexico, and Brazil http://bit.ly/compare3g •
- SlideShare Governments of Brazil, Mexico, and Cuba http://bit.ly/bmcgovt
- National Geographic Kids Brazil (http://bit.ly/ngkbrazil), Cuba (http://bit.ly/ngkcuba), Mexico ٠ (http://bit.ly/ngkmexico)
- Other online reference sources available at your school (including your textbook) •

|                                  | Brazil | Mexico | Cuba |
|----------------------------------|--------|--------|------|
| Official name of                 |        |        |      |
| country                          |        |        |      |
| Type of                          |        |        |      |
| government                       |        |        |      |
| Type of citizen<br>participation |        |        |      |
| Job Title of                     |        |        |      |
| "Chief                           |        |        |      |
| Executive"                       |        |        |      |
| Name of current                  |        |        |      |
| head of executive                |        |        |      |
| branch                           |        |        |      |
| Voting – who                     |        |        |      |
| votes and how do                 |        |        |      |
| they qualify?                    |        |        |      |
| Political                        |        |        |      |
| Parties                          |        |        |      |
| Legislative<br>Branch            |        |        |      |
|                                  |        |        |      |
| Judicial                         |        |        |      |
| Branch                           |        |        |      |
| Level of personal                |        |        |      |
| freedom for                      |        |        |      |
| citizens ( <i>low,</i>           |        |        |      |
| <u>medium, or high</u> )         |        |        |      |

## Chapter 14: Republic of Cuba

Internet Activity

Part 2: Create Your Animated Video

**Directions:** Once you have completed the note-taking sheet:

-go to clever.com

-click on "log in as a student"

-type in Garrett Middle School (Austell, GA) if prompted to enter your school -click on "Log-in with Active Directory"

-enter your student log-in information, your homepage will come up

-On your homepage, click on your teacher's page, you will see the app for PowToon, click on it.

Once you have logged in, create a new PowToon (use the "blank" template). If you have never used PowToon before, there is an introductory tutorial that will help you get started.

#### A few tips for using PowToon:

- Click the top-right corner of the screen to change your "Style" Picto and Shadow are good free styles to use.
- Click on "Library" on the right-hand side of the screen to find characters to use. ٠
- Try the text effects to make your presentation more interesting.
- There is no need to do a "Layout" for each slide, you can just choose a background. ٠
- There is a good "Image Search" feature to help you find flags, government symbols, and other images to make • your presentation more interesting.
- When you are finished, click "Export", then "Email" the link to share will be in your address bar at the top of your screen.

#### Your finished PowToon should contain the following:

2 (or more) slides with information from the notes sheet about each country – you don't have to put ALL of the information from your notes, just the most important things

\_\_\_\_\_

- Fonts, images (at least 2 for each country), and colors that can be easily seen and read
- Correct spelling and grammar

### Finished PowToon URL:

https://www.powtoon.com/online-presentation/

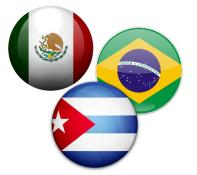

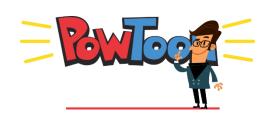